*- 1 -* 

# **1. Introduction**

Cher client,

Vous venez d'acquérir un téléphone DECT Grundig et nous vous remercions de la confiance que vous nous accordez.

Ce matériel a été fabriqué avec le plus grand soin, si vous rencontrez des difficultés lors de son utilisation, nous vous recommandons de parcourir ce guide d'utilisation. Vous pouvez également trouver ces informations sur le site :

#### **http://www.grundig-dect.com**

Utilisez exclusivement le bloc secteur fourni, raccordez celui-ci sur le secteur conformément aux instructions d'installation de ce livret et aux indications portées sur l'étiquette d'identification apposée sur celui-ci (tension, courant, fréquence du réseau électrique). Par précaution, en cas<br>de danger, les adaptateurs secteur servent de dispositif de sectionnement de l'alimentation<br>230 V. Ils doivent être situés à p

Pour votre confort et votre sécurité, nous vous engageons à lire attentivement le paragraphe suivant :

# **Recommandations et consignes de sécurité**

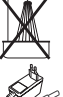

 $\sqrt{7}$ 

 $\boxtimes$ 

Ne pas installer votre téléphone DECT ni dans une pièce humide (salle d'eau, salle de bains, buanderie, cuisine, etc..) à moins de 1,50 m d'un point d'eau, ni en extérieur. Votre appareil doit être utilisé à une température comprise entre 5°C et 45°C.

Pour votre sécurité ne placez jamais votre combiné sur la base sans ses batteries, ou sans sa trappe batterie, vous risquez un choc électrique

Les batteries usagées doivent être mises au rebut, conformément aux instructions du chapitre nnement" présent dans ce guide.

Cet appareil a été conçu en vue de son raccordement sur le réseau téléphonique public commuté (RTPC). En cas de problème vous devez en premier lieu contacter votre fournisseur. Utilisez uniquement le cordon téléphonique fourni.

- Placez le coffret devant-vous, ouvrez l'emballage et vérifiez que les éléments suivants s'y trouvent : une base,
- 2. un combiné, 3. une trappe batterie,
- 
- 4. un cordon téléphonique, 5. un bloc secteur équipé,
- **6.** deux batteries rechargeables<br>Ce présent livret utilisateur

N'utilisez que des batteries rechargeables agréées afin de prévenir toute détérioration de votre combiné, n'utilisez jamais de batteries non rechargeables, respectez la polarité lorsque vous insérez les batteries dans le compartiment à batteries de votre combiné.

Votre téléphone DECT dispose d'une portée radio d'environ 50 mètres en intérieur et jusqu'à 300 mètres dans un espace dégagé. La présence immédiate de masses métalliques (d'une télévision par exemple) ou de tout appareil électrique est susceptible de réduire la portée. Certains équipements médicaux, sensibles ou sécuritaires peuvent être perturbés par les

> e. Sélectionnez le pays à l'aide des touches ▲ ou ▼ et appuyez sur menu 7. Un écran vous demande de confirmer votre choix. Appuyez sur **menu**.

transmissions radio de votre appareil ; dans tous les cas, nous vous invitons à respecter les mandations de sécurité. Dans les zones à risque d'orages fréquents, nous vous conseillons de protéger votre ligne téléphonique avec un dispositif de protection contre les surtensions électriques. **Cet équipement n'est pas fonctionnel en cas de coupure secteur. Pour les appels** 

**d'urgence utilisez un poste auto alimenté par la ligne.**

Le marquage CE atteste de la conformité du produit aux exigences essentielles de la directive<br>1999 / 5 / CE du Parlement et du Conseil Européen concernant les équipements hertziens et<br>les équipements terminaux de télécommu

- Pour le faire, appuyez et maintenez enfoncée la touche  $\mathcal{L}$  : la date et l'heure apparaissent sur l'écran de veille.
- Pour revenir à l'ancien affichage, appuyez et maintenez enfoncée la touche  $\mathfrak{S}_\sim$
- Posez le combiné sur la base pour le recharger. Avant la première utilisation, le combiné doit être rechargé pendant 15 heures.
- 9. Branchez le cordon téléphonique sur une prise téléphonique murale et sur le connecteur ique présent sur la bas
- 10. Une fois le bloc batterie rechargé, appuyez sur . Vous devez en principe entendre la tonalité.
- Utilisez exclusivement le bloc secteur fourni, raccordez celui-ci sur le secteur conformément aux instructions d'installation de ce livret et aux indications portées sur
- l'étiquette d'identification apposée sur celui-ci (tension, courant, fréquence du réseau électrique). Par précaution, en cas de danger, les adaptateurs secteur servent de dispositif de sectionnement de l'alimentation 230 V. Ils doivent être situés à proximité de l'appareil et être aisément accessibles.
- **2.3. Touches du combiné**

La déclaration de conformité peut être consultée sur le site **www.grundig-dect.com** ou peut être demandée à l'adresse suivante : **SAGEMCOM SAS**

250, route de l'Empereur - 92500 Rueil-Malmaison - France

\* Le numéro de la messagerie vocale peut être modifié. uo la moodagono vodalo podi olio modino.<br>10 au naragraphe «Attribuer un raccourci» page 9)

*- 2 -* 

# *Français*  **2. Prise en main**

7. ce présent livret utilisateur. Dans le cas où vous auriez acheté un pack DUO ou TRIO, vous trouverez en supplément pour chacun des combinés :

- un chargeur de bureau équipé de son bloc secteur,
- 2. une trappe batterie, 3. deux batteries rechargeables.
- **2.1. Système de sécurité numérique**
- ,<br>éphone est équipé d'un système de sécurité pour empêcher tout appel malveillant

accès non autorisé ou piratage de votre ligne. Lorsque vous posez le combiné sur la base, celle-ci vérifie le code de sécurité. Après une coupure d'alimentation ou le remplacement de la batterie, vous devez laisser le combiné sur la base pendant environ 20 secondes afin de réinitialiser ce code.

## **2.2. Installation du téléphone**

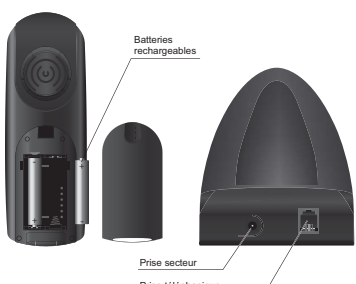

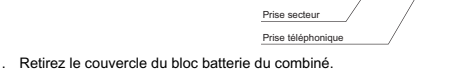

- 2. Insérez les batteries une à une en respectant la polarité de celles-ci comme indiqué dans le logement des batteries.
- 3. Remettez le couvercle en place. «*CHERCHE*...» s'affiche à l'écran.
- 4. Branchez le bloc d'alimentation sur le secteur et raccordez-le à la base. 5. Un message d'accueil dans toutes les langues supportées par le téléphone défile à l'écran, appuyez sur **menu \***.

- Un signal de confirmation retentit.
- 8. L'écran de veille est affiché.

*\* : selon pays*

Il vous est possible de modifier l'affichage sur l'écran de veille. Par défaut, cet affichage présente le nom et le numéro de votre combine

Lorsque vous êtes en communication, vous pouvez désactiver le microphone. **Pour désactiver le microphone** : appuyez sur  $\mathcal{L}_{\infty}$  en cours d'appel. "*MICRO COUPE*" *- 3 -* 

La liste des contacts apparaît, sélectionnez le contact à supprimer avec les touches **∽**<br>ou ▼ . Appuyez sur **menu**.

- apparaît à l'écran. Votre correspondant ne peut plus vous entendre.<br>- **Pour activer le microphone** : appuyez sur ��∾ pour reprendre l'appel en cours. Votre
- correspondant vous entend de nouveau. **4.1.10. Rappel / Accès "flash"**

# Appuyez sur **Fi** pour accéder au transfert de ligne proposé par votre autocommutateur ou à la<br>fonction de signal d'appel proposée par votre opérateur téléphonique.

- exemple).<br>1. Appuyez sur <u>Edersque la communication est établie</u>.
- 2. Appuyez sur les touches indiquées par le système vocal.
- 3. Lorsque vous raccrochez, le mode de numérotation par impulsions est automatiquement rétabli.

Les numéros des correspondants vous ayant appelé sont enregistrés dans la liste des appels. Lorsque vous accédez à cette liste, l'icône s'affiche.

La liste contient les numéros des 20 derniers correspondants vous ayant appelé.<br>4**.2.2. Affichage des numéros non disponibles**<br>*INDISPONIBLE* : vous n'êtes pas dans la même zone de votre correspondant. *Masquer id* : votre correspondant ne désire pas que son numéro s'affiche. **4.2.3. Accès à la liste des appels reçus** 

- 
- 1. Appuyez sur ▲ pour accéder à la liste des appels. Les derniers numéros enregistrés (composés de 12 chiffres maximum) s'affichent.

# Appuyez sur  $\blacktriangle$  ou  $\blacktriangledown$  pour parcourir la liste.

- **4.2.4. Rappel d'un correspondant**<br>1. Appuyez sur ▲ pour accéder à la liste des appels reçus. 2. Appuyez sur  $\triangle$  ou  $\blacktriangledown$  pour sélectionner un numéro enregistré.
- 3. Appuyez sur **pour composer le numéro sélectionné**.
- **4.2.5. Suppression d'un numéro enregistré**
- 1. Appuyez sur ▲ pour accéder à la liste des appels reçus.<br>2. Appuyez sur ▲ ou ▼ pour sélectionner un numéro enregistré.
- 3. Appuyez sur **menu**.
- Sélectionnez "*Supprimer*" pour supprimer le numéro sélectionné. Sélectionnez "*SUPPRIN TOUT*" pour supprimer tous les numéros de la liste.

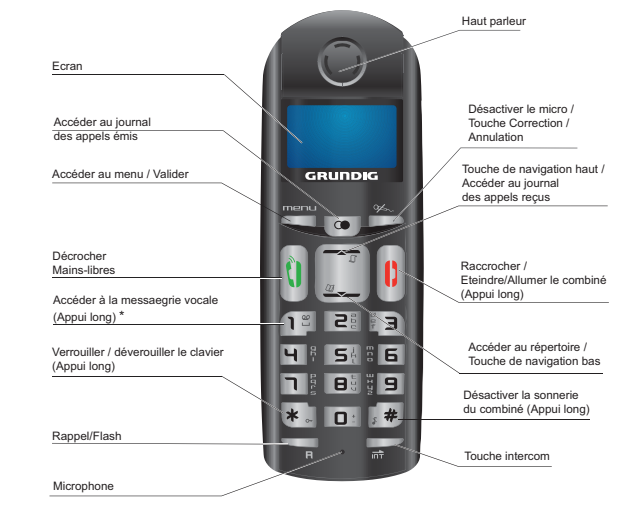

- pour annuler la suppression de l'entrée, appuyez sur <del>'∕</del>'⊃<sub>`</sub><br>- pour confirmer la suppression de l'entrée, appuyez sur **menu**. 6. Le numéro sélectionné ou la liste des numéros est supprimé(e).

1. Appuyez sur **menu**, "*repertoire*" apparaît à l'écran. Appuyez sur **menu**. 2. A l'aide des touches ▲ ou ▼, sélectionnez "*SUPPRIfIER*", appuyez sur menu.

- Pour annuler la suppression de l'entrée, appuyez sur  $\mathcal{Y}_\sim$ - Pour confirmer la suppression de l'entrée, appuyez sur **menu**. L'entrée est supprimée du répertoire. Un signal de confirmation retentit. **Note !** En cas d'erreur, appuyez sur  $\mathcal{A}_{\infty}$  pour effacer le dernier caractère saisi.

> - Appuyez sur  $\mathcal{L}_{\text{p}}$  pour annuler la suppression. - Appuyez sur **menu** pour confirmer la suppression. Tous les contacts du répertoire sont supprimés. Un signal de confirmation retentit

Vous pouvez insérer une pause dans la numérotation d'un numéro de téléphone si vous souhaitez marquer un temps d'attente préalable à la prise de ligne. En cours de la saisie du numéro à appeler, appuyez et maintenez enfoncée la touche  $\widehat{F}$  pour 3. Appuyez et maintenez enfoncée la touche  $\overline{\overline{\mathsf{MT}}}$  iusqu'à l'émission d'un signal sonore pour démarrer la conférence à trois. "*conference*" est affiché à l'écran des combinés.

*ELYA* 

*- 7 -* 

4. Un écran affiche la demande de confirmation

1. Appuyez sur  $\rightarrow$  pour accéder à la liste des contacts. 2. Appuyez sur ▲ ou ▼ pour consulter les entrées du répertoire.

**4.1.9. Désactivation du microphone** 

**4.1.11. Tonalités temporaires (selon pays)** 

En mode de numérotation par impulsions, vous pouvez utiliser la fonction de tonalités temporaires pour accéder à certains systèmes informatisés (services bancaires, par

- 1. Appuyez sur **menu**. Sélectionnez "*PERSONNALIS*." à l'aide des touches ▲ ou ▼ puis appuyez
- sur **menu**.
- 2. Sélectionnez "*fiELODIES*" à l'aide des touches ▲ ou ▼ puis appuyez sur menu
- 3. "*vol sonnerie*" s'affiche à l'écran, appuyez sur **menu**.

4. Choisissez à l'aide des touches **→** ou ▼ le volume souhaité puis appuyez sur **menu** pour valider votre choix.

### **4.1.12. Localisation du combiné**

Pour retrouver un combiné inscrit sur votre base ELYA:

Appuyez sur **de** la base, "*RECH. COMB.*" clignote à l'écran des combinés inscrits sur votre base ELYA jusqu'à ce que vous appuyiez sur une touche du combiné ou jusqu'à ce que vous ré-appuyez sur de la base.

# **4.2. Présentation du numéro (CLIP)**

Ce téléphone enregistre et affiche les numéros des correspondants qui cherchent à vous<br>joindre. Vous devez avoir souscrit au service de présentation du numéro pour disposer de<br>cette fonction. Si vous n'êtes pas abonné à ce est identifié comme inconnu

#### **4.2.1. Liste des appels**

2. Pour déverrouiller le clavier, appuyez et maintenez enfoncée la touche  $\overline{(*)}$  pendant 1 seconde.

 *Français* 

*- 8 -* 

- Si le numéro affiché est incorrect, appuyez sur '∕<sup>y⇔</sup>∽ pour effacer les chiffres.<br>- Saisissez le nouveau numéro et appuyez sur **menu**.

5. A l'aide du clavier du combiné:

Un signal de confirmation retentit

**4.2.6. Création d'une entrée de répertoire à partir de la liste des appels** 

4. Saisissez le nom de l'entrée. Appuyez sur **menu**. L'entrée est enregistrée dans le répertoire. Un signal de confirmation retentit.

Appuyez sur  $\mathcal{L}_{\infty}$  pour accéder aux chiffres suivants.

**Note !** 

L'écran ne peut afficher intégralement le numéro de votre correspondant si ce

numéro dépasse 12 chiffres.

1. Appuyez sur ▲. La liste des appels s'affiche.<br>2. Utilisez les ▲ ou ★ pour sélectionner un numéro.<br>3. Appuyez sur **menu**, puis sélectionnez "*ENRE6. NUf*।".

**5. Répertoire** 

dans le répertoire

Vous pouvez sauvegarder jusqu'à 80 fiches (composées de 24 chiffres et de 12 caractères)

**5.1. Composer un numéro enregistré** 

3. Lorsque le numéro voulu est sélectionné, appuyez sur U. Le numéro est composé.

# **5.2. Créer / Enregistrer une fiche**

- 1. Appuyez sur **menu**, "*repertoire*" apparaît à l'écran. Appuyez sur **menu**.
- 2. "*nouv. entree*" apparaît à l'écran, appuyez sur **menu**. 3. L'écran de saisie du nom de l'entrée s'affiche. Saisissez le nom de l'entrée à créer.
- Appuyez sur **menu** pour confirmer. 4. L'écran de saisie du numéro de l'entrée s'affiche. Saisissez le numéro de l'entrée à créer. Appuyez sur **menu** pour confirmer.<br>L'entrée est enregistrée dans le répertoire. Un signal de confirmation retentit.
- **5.3. Modifier une fiche**
- 1. Appuyez sur **menu**, "*repertoire*" apparaît à l'écran. Appuyez sur **menu**.
- 2. A l'aide des touches ▲ ou ▼, sélectionnez "*monifier*", Appuyez sur **menu.**
- La liste des contacts apparaît, sélectionnez le contact à modifier avec les  $\blacktriangle$  ou  $\blacktriangledown$ . Appuyez sur **menu**. 3. L'écran de saisie du nom s'affiche avec le curseur placé en fin de ligne :
- Si l'information affichée est correcte, appuyez sur **menu**. Si le nom affiché est incorrect, appuyez sur  $\mathcal{L}_{\infty}$  pour effacer les caractères.<br>Saisissez le nouveau nom et appuyez sur menu.
- Saisissez le nouveau nom et appuyez sur **menu**. 4. L'écran de saisie du numéro s'affiche avec le curseur placé en fin de ligne : Si l'information affichée est correcte, appuyez sur **menu**.

5. L'entrée est modifiée. Un signal de confirmation retentit.

*ELYA* 

*- 9 -* 

**5.4. Supprimer une fiche / tout le répertoire** 

3. Un écran affiche la demande de confirmation. 4. A l'aide du clavier du combiné:

**Note !** 

Pour supprimer tout le répertoire, sélectionnez "*supprim tout*" puis appuyez

sur **menu**.

Un écran de confirmation apparaît :

**5.5. Attribuer un raccourci** 

*Ce menu vous permet d'enregistrer deux numéros d'accès rapide affectés aux deux touches 1 et* 

Le numéro de votre messagerie vocale n'est pas réglé en usine, vous pouvez<br>l'attribuer à la touche  $[\overline{\mathbb{F}}]$ . Contactez votre opérateur afin d'obtenir le numéro de messagerie. 1. Appuyez sur **menu**, "*repertoire*" apparaît à l'écran. Appuyez sur **menu**. 2. A l'aide des touches ▲ ou ▼, sélectionnez "*nen. DIRECTE*", appuyez sur menu 3. A l'aide des touches ▲ ou ▼, sélectionnez la touche à laquelle vous voulez affecter un<br>numéro (1 ou 2) et appuyez sur menu, "*RUCUN NU‼ERO*" est affiché à l'écran.

*2 du clavier.*  **Note !** 

Appuyez sur **menu**

4. " *Changer Num.* " apparaît à l'écran, Appuyez sur **menu**.

5. L'écran de saisie du nom de l'entrée s'affiche. Saisissez le nom de l'entrée à créer.

Appuyez sur **menu** pour confirmer.

6. L'écran de saisie du numéro de l'entrée s'affiche. Saisissez le numéro de l'entrée à créer. Appuyez sur **menu** pour confirmer. Un signal de confirmation retentit.

**5.5.1. Appeler un numéro abrégé** 

Pour appeler le numéro que vous avez attribué à l'une des touches raccourcis : 1. Maintenez enfoncée la touche où le numéro a été programmé (1 ou 2). 2. Le numéro est affiché à l'écran et est automatiquement composé. **5.6. Insérer une pause (de numérotation)** 

insérer une pause : ''**P**'' s'affiche à l'écran.

**Conférence téléphonique (à 3 participants)**

*Une conférence téléphonique peut être établie entre un correspondant et deux combinés enregistrés sur la base. Pour établir une conférence téléphonique à partir d'un appel externe :* 

2. Saisissez le numéro d'un combiné. Attendez que l'utilisateur du combiné décroche.

Appuyez sur  $\overline{\overline{\mathbf{n}}\cdot}$  L'appel externe est mis en attente.

*- 11 -* 

4. Appuyez sur **menu** pour valider vos réglages.

**7.2. Réglages de la sonnerie** 

# **7.2.1. Volume sonnerie**

*- 12 -* 

*ELYA* 

*- 19 -* 

**13.2.4. Composition d'un numéro à partir du répertoire** 

- Avez-vous composé le bon numéro ?

- Assurez-vous d'avoir sélectionné le mode de numérotation approprié (fréquences

vocales/impulsions). - Avez-vous réenregistré les numéros après une coupure de courant ou le remplacement des batteries ?

**14. Garanties et dispositions exclusivement pour France** 

Avez-vous correctement attribué les raccourcis de numérotation rapide ?

Pour une prestation de garantie, veuillez vous adresser à votre distributeur ou au bureau d'assistance

Il faut présenter une preuve d'achat.<br>Veuillez utiliser votre appareil conformément aux prescriptions et dans des conditions d'utilisation Veuillez utiliser votre appareil conformément aux prescriptions et dans des conditions d'utilisation<br>normales. SAGEMCOM décline toute responsabilité pour toute utilisation non conforme aux<br>prescriptions et pour les conséqu

**A) Conditions générales de garantie**<br>Pendant la période de garantie de 24 -vingt-quatre- Mois (3 -trois- Mois pour accessoires)<br>SAGEMCOM prend à sa charge à partir de la date d'achat, sans facturation et à sa propre discr les travaux de réparation et les coûts des pièces de rechange dans le cas où l'appareil présente des erreurs de fonctionnement qui peuvent être attribuées à un défaut de fabrication. Hormis le cas où le client a conclu un contrat de maintenance avec SAGEMCOM pour l'appareil aux termes duquel les réparations sont effectuées au domicile du client, aucune réparation n'est faite au domicile du client. Le client doit expédier à ses propres frais l'appareil défectueux à l'adresse obtenue<br>du distributeur ou du bureau d'assistance de SAGEMCOM.<br>Lorsqu'un produit est expédié pour réparation, une preuve d'a

modification, notes ou passages illisibles) dont il ressort que le produit est toujours sous garantie. Si<br>aucune preuve d'achat n'est jointe à l'expédition, l'atelier de réparation SAGEMCOM prendra la date<br>de fabrication c

de SAGEMCOM.

d'assistance de SAGEMCOM.

qui n'a pas été mentionnée dans cette section et décline toute responsabilité pour les dommages<br>directs ou indirects, matériels ou immatériels, qui sortent du cadre de la présente de garantie.<br>Si une disposition de la prés d'une infraction à l'encontre d'une prescription de protection du consommateur stipulée par la législation nationale, la validité et la légalité des autres dispositions de la présente garantie

- le non-respect des instructions d'installation et d'utilisation<br>- les influences extérieures (y compris mais sans limitation : coup de foudre, incendie,<br> vibrations, vandalisme, réseau électrique inapproprié / défe

conditions de fonctionnement inappropriées, en particulier la température et l'humidité de l'air - réparation ou maintenance de l'appareil par des personnes non autorisées par SAGEMCOM x Usure de l'appareil et des composants à la suite d'une utilisation quotidienne normale dommages qui peuvent être attribués à un emballage inadéquat ou défectueux de l'apparei

SAGEMCOM décline toute responsabilité au titre de la garantie en relation avec : Solid Lindon, accide des dopendabilités de la galantie de l'exercitoire des la galantie des les dommages, défauts, pannes ou erreurs de fonctionnement pour une ou plusieurs des

- **8.2.1. Format heure**
- 1. Appuyez sur **menu**. Sélectionnez "*horl. & reveil*" à l'aide des touches ou , appuyez sur **menu**.
- 2. Sélectionnez "CHOIX FORMAT" à l'aide des touches ▲ ou ▼, appuyez sur menu 3. Sélectionnez "*FORMAT HEURE*" à l'aide des touches ▲ ou ▼, appuyez sur menu
- Un écran vous présente le format actuel, utilisez les  $\rightarrow$  ou  $\rightarrow$  pour le modifier. Appuyez sur menu pour valider votre choix. Un signal de confirmation retentit

conservent leur plein et entier effet.

La garantie légale s'applique sans restriction, indépendamment de la garantie de réparation.

**B) Exclusions de garantie** 

raisons suivantes :

- 1. Appuyez sur **menu**. Sélectionnez "*HORL. & REVEIL*" à l'aide des touches ▲ ou ▼ puis
- appuyez sur **menu**.<br>2. Sélectionnez " *REVEI*L " à l'aide des touches ▲ ou ▼ puis appuyez sur **menu**.
- Pour activer le réveil une seule fois, sélectionnez "*une fois* ".
- Pour répéter le réveil chaque jour à l'heure programmée, sélectionnez " *ts les jours* ". Pour désactiver le réveil, sélectionnez "*desactive* ".
- 3. Sélectionnez votre choix puis appuyez sur **menu**.
- 4. Saisissez l'heure à laquelle vous souhaitez que le réveil sonne: "*HH mm* ".
- (Si le format de l'heure est 12H, en fin de la saisie utilisez la touche pour mettre *aM* et la touche pour mettre *pM*).
- 5. Appuyez sur **menu** pour valider vos réglages. Un signal de confirmation retentit.

type) - modification de l'appareil sans l'autorisation écrite de SAGEMCOM

- selectionnez "*HORL & REVEIL*" à l'aide des touches ▲ ou ▼, appuyez sur **menu**. 2. Sélectionnez " *melod REVEIL* " à l'aide des touches ▲ ou ▼, appuyez sur menu.
- 3 mélodies sont disponibles : "*melodie 1*", "*melodie 2*" et "*melodie 3*". 3. Sélectionnez la mélodie qui vous convient, appuyez sur **menu** pour valider votre choix. Un signal de confirmation retentit.

renvoyé à SAGEMCOM

- sélectionnez "*REGL RVRNCES*" à l'aide des touches ▲ ou ▼ puis appuyez sur **menu**. 2. " *changer pin* " s'affiche à l'écran, appuyez sur **menu**. L'écran de saisie du code base
- apparaît. 3. Saisissez l'ancien code base à l'aide des touches du clavier, appuyez sur **menu**.
- 4. Saisissez le nouveau code base à du clavier.
- A chaque chiffre saisi, le caractère «\_» est remplacé par le caractère «\*». 5. Appuyez sur **menu** pour confirmer votre nouveau code PIN. Un signal de confirmation
- retentit.

x utilisation d'une nouvelle version logicielle sans l'autorisation préalable de SAGEMCOM

### *ELYA*

*- 13 -* 

# **8. Réglages de l'heure et de la date**

# **8.1. Heure et date**

**Note !** *L'heure se dérègle lors d'une coupure d'électricité.* 

# 1. Appuyez sur **menu**.

- Sélectionnez "H0RL. & REVEIL" à l'aide des touches ▲ ou ▼, appuyez sur menu. 2. Sélectionnez " DRTE / HEURE " à l'aide des touches ▲ ou ▼, appuyez sur menu.
- Un écran vous présente la date actuelle.
- Pour conserver la date, appuyez sur **menu**.
- Pour la modifier, saisissez la nouvelle date au format YYYY/MM/JJ.
- Pour revenir en arrière dans la saisie appuyez sur  $\mathfrak{S}$ .
- 3. Appuyez sur **menu**. Un écran vous présente l'heure actuelle.
- Pour conserver l'heure, appuyez sur **menu**.
- Pour la modifier, saisissez la nouvelle heure au format HH : MM. (Si le format de l'heure est *12H*, en fin de la saisie utilisez la touche pour mettre *aM* et la touche pour mettre *pM*).
- Pour revenir en arrière dans la saisie appuyez sur  $\mathcal{S}_\sim$
- Appuyez sur menu. Un signal de confirmation reten

- Appuyez sur **menu**. Sélectionnez "*REGL RVRNCES*" à l'aide des touches ▲ ou ▼ puis appuyez sur **menu**.
- 2. Sélectionnez "*S0USCRIPTI0fl*" à l'aide des touches ▲ ou ▼ puis appuyez sur **menu**.<br>3. Saisissez le code de la base (code par défaut : 0000). Les chiffres saisis s'affichent sous forme d'astérisques.
- 4. Appuyez et maintenez enfoncée la touche de la base pendant 5 secondes (si la procédure d'association n'est pas lancée sur le combiné, la base repasse en mode veille au
- bout d'une minute). 5. Appuyez sur **menu** pour valider votre code.
- Le message "*attendez ..*" clignote à l'écran : le combiné et la base se recherchent mutuellement. L'appairage peut prendre plusieurs secondes. 6. Une fois le combiné inscrit, un signal sonore retentit. Le combiné sort automatiquement du
- mode appairage.
- 7. Le numéro du combiné attribué automatiquement par la base apparaît à l'écran.
- 1. Appuyez sur **menu**.
- Sélectionnez "REGL RVRNCES" à l'aide des touches  $\blacktriangle$  ou  $\blacktriangledown$ , appuyez sur menu. 2. Sélectionnez "PR<sup>ys</sup> " à l'aide des touches ▲ ou ▼, appuyez sur menu
- 3. Saisissez le code de la base (code par défaut : 0000). Les chiffres saisis s'affichent sous
- forme d'astérisques. Appuyez sur **menu** pour valider votre code. 4. Sélectionnez le pays où vous allez utiliser le téléphone à l'aide des touches  $\triangle$  ou  $\blacktriangledown$ .
- Appuyez sur **menu**. 5. Un écran de confirmation apparaît, appuyez sur **menu**.
- Le message "*RTTENDEZ ..*" apparaît à l'écran . Un signal de confirmation retentit

# **8.2. Format date / Format heure**

- *Ce menu vous permet de restaurer les réglages par défaut du combiné et de la base :*<br>1. Appuyez sur **menu**. Sélectionnez "*REGL RVRNCES* " à l'aide des touches ▲ ou <del>></del> puis appuyez sur **menu**.
- 2. Sélectionnez " REINITIRLI5. " à l'aide des touches ▲ ou ▼ puis appuyez sur menu. Un écran vous demande de confirmer votre choix. Appuyez sur **menu**.
- 3. Un signal de confirmation retentit : les réglages de votre téléphone retrouvent leurs valeurs

# **8.2.2. Format date**

- *Cette fonction vous permet de définir le format de la date (JJ/MM ou MM/JJ).*  Appuyez sur **menu**. Sélectionnez "*HORL. & REVEIL*" à l'aide des touches ▲ ou ▼, appuyez sur **menu**.
- 2. Sélectionnez "CHOIX FORNAT" à l'aide des touches ▲ ou ▼, appuyez sur menu
- 3. Sélectionnez "FORMAT DATE" à l'aide des touches  $\blacktriangle$  ou  $\blacktriangledown$ , appuyez sur menu.
- Un écran vous présente le format actuel, utilisez les touche  $\triangle$  ou  $\blacktriangledown$  pour le modifier 4. Appuyez sur **menu** pour valider votre choix. Un signal de confirmation retentit.
- 1. Appuyez sur **menu**. Sélectionnez "REGL RVRNCES" à l'aide des touches ▲ ou ▼ puis appuyez sur **menu**.
- 2. Sélectionnez " PREFIX RUTD " à l'aide des touches ▲ ou ▼ puis appuyez sur **menu**
- Sélectionnez "DETECT NUM." pour définir "le nombre à détecter - Sélectionnez "*prefixe*" pour préciser "le préfixe" à ajouter.
- 3. Appuyez sur **menu** pour valider votre réglage. Un signal de confirmation retentit.

Si vous connectez votre téléphone derrière un PABX, vous pouvez être amené à modifier la<br>durée de flash pour vous permettre d'utiliser votre téléphone correctement dans les<br>fonctionnalités suivantes : double appel *avant de modifier le réglage d'origine.* 

## **8.3. Réglage du réveil**

- 1. Appuyez sur menu.<br>Sélectionnez " *REGL RVRNCES* " à l'aide des touches ▲ ou ▼, appuyez sur menu.
- 2. Sélectionnez "DUREE RAPPEL" à l'aide des touches  $\blacktriangle$  ou  $\blacktriangledown$ , appuyez sur menu.
- 
- 3. Trois choix sont disponibles : " *court* ", " *moyen* " et " *long* ". 4. Sélectionnez la durée qui vous convient, appuyez sur **menu** pour confirmer votre choix. Un signal de confirmation retentit.
- *Vous pouvez activer cette fonction si vous ne disposez pas du service de présentation du numéro (Suivant réseau ou opérateur).*
- *Si vous avez activé cette fonction, elle sera automatiquement désactivée lors de la réception d'un annel avec présentation du numér*
- 1. Appuyez sur **menu**. Sélectionnez " *REGL RVRNCES* " à l'aide des touches ▲ ou ▼ puis appuyez sur **menu**.
- 2. Sélectionnez "*IRE 50NNERIE*" à l'aide des touches ▲ ou ▼ puis appuyez sur menu. Choisissez "*ACTIVE*" à l'aide des touches ▲ ou ▼ pour changer l'état
- Choisissez "*DESRCTIVE*" à l'aide des touches ▲ ou ▼ pour garder l'état.<br>3. Appuyez sur **menu** pour valider votre choix. Un signal de confirmation retentit.
- 

*- 14 -* 

# *Français*  **8.4. Modifier la sonnerie du réveil**

1. Appuyez sur **menu**.

# **9. Configuration avancée**

- **9.1. Code PIN de la base**
- *Le code de votre base (0000 par défaut) est nécessaire pour accéder à certaines fonctions de*

- Pour consulter la liste des appels émis :
- Appuyez brièvement sur la touche  $\circledbullet$ .
- 2. Le plus récent numéro composé s'affiche.
- 3. Pour appeler le numéro sélectionné, appuyez sur la touche verte ...

# *sécurité.*  1. Appuyez sur **menu**.

- surez-vous que le combiné est ÉTEINT avant de remplacer les batteries. 1. Retirez le couvercle des batteries.
- 
- 2. Retirez les anciennes batteries. 3. Insérez les batteries neuves une à une en respectant la polarité de celles-ci, comme indiqué dans le logement des batteries.
- 
- 4. Remettez le couvercle des batteries en place. 5. Posez le combiné sur la base pour charger les batteries. Avant la première utilisation, les batteries neuves doivent être chargées pendant 15 heures. Ceci permet de garantir un fonctionnement optimal des batteries.

## **Note !** *Notez bien votre code base. Il vous sera nécessaire pour modifier certains réglages.*

### **9.2. Inscrire un nouveau combiné sur votre base**

# **9.3. Suppression d'un combiné**

- 1. Appuyez sur **menu**. Sélectionnez "REGL RVRNCES" à l'aide des touches  $\rightarrow$  ou  $\rightarrow$ , appuyez sur menu.
- 2. Sélectionnez "DESDUSCRIIRE" à l'aide des touches ▲ ou ▼, appuyez sur menu.
- 3. Saisissez le code PIN de la base (code par défaut : 0000). Les chiffres saisis s'affichent sous forme d'astérisques, appuyez sur **menu**. 4. Sélectionnez le numéro du combiné à supprimer à l'aide des touches des ▲ ou ▼ puis
- appuyez sur **menu**. Un signal de confirmation retentit (en mode veille, l'écran affiche "*enr. Comb. svp* ").
	-

*ELYA* 

*- 15 -* 

ication ou ajout apporté à l'appareil ou au logiciel sans l'approbation écrite préalable de

les mauvais fonctionnements qui ne peuvent être attribués à l'appareil ni au logiciel installé dans

# **9.4. Modifier le pays**

# **9.5. Restauration des réglages par défaut du combiné et de la base**

initiales.

# **9.6. Préfixe (selon pays)**

*Si vous utilisez un PABX dans votre réseau téléphonique privé, vous pouvez programmer le numéro du préfixe. Cette fonction définit :* 

- **Le préfixe:** ce nombre sera ajouté au début du numéro que vous composez.
- **Le nombre à détecter :** si vous appelez un numéro commençant par la séquence

enregistrée, cette séquence sera automatiquement supprimée et le préfixe sera ajouté. *Ces deux paramètres ne sont pas appliqués si le numéro que vous appelez commence par "#", "\*" ou "P".* 

# **9.7. Modifier la durée du Rappel**

- Pour une prestation de garantie, veuillez vous adresser à votre distributeur ou au bureau d'assistance
- de SAGEMCOM. Il faut présenter une preuve d'achat.<br>Veuillez utiliser votre appareil conformément aux prescriptions et dans des conditions d'utilisation<br>normales. SAGEMCOM décline toute responsabilité pour toute utilisation

# *Français*

*- 16 -* 

# **9.8. Modifier le type de numérotation (selon pays)**

*La plupart des systèmes téléphoniques utilisent la numérotation par fréquences vocales. Cependant, vous pouvez utiliser la numérotation par impulsions. Pour sélectionner un mode de numérotation, procédez comme suit:* 

- 1. Appuyez sur **menu**.
- Sélectionnez " *regl avances* " à l'aide des touches ou , appuyez sur **menu**. 2. Sélectionnez " *flΩDE NUffERDT* " à l'aide des touches ▲ ou ▼, appuyez sur **menu**.
- Deux modes sont disponibles : "*freq voclaes*" et "*num decimale*".
- 3. Appuyez sur **menu** pour valider votre réglage. Un signal de confirmation retentit.

#### **9.9. 1E sonnerie**

*Lorsque cette fonction est activée, le combiné sonne dès la réception d'un appel, sans attendre la présentation du numéro.* 

> Usure de l'appareil et des composants à la suite d'une utilisation quotidienne normale x dommages qui peuvent être attribués à un emballage inadéquat ou défectueux de l'appareil renvoyé à SAGEMCOM x utilisation d'une nouvelle version logicielle sans l'autorisation préalable de SAGEMCOM modification ou ajout apporté à l'appareil ou au logiciel sans l'approbation écrite préalable de SAGEMCOM x les mauvais fonctionnements qui ne peuvent être attribués à l'appareil ni au logiciel installé dans

# **10. Journal des appels**

- **10.1. Journal des appels reçus**
- *Si vous êtes abonné au service "présentation du numéro" les appels reçus sont enregistrés dans la liste des appels reçus (max. 5 derniers numéros). Pour consulter la liste des appels*
- *reçus.*<br>1. Appuyez brièvement sur la touche ▲ .
- 2. Le nom ou le numéro de l'appel le plus récent s'affiche selon que le numéro de votre correspondant est présent ou non dans votre répertoire
- x S'il s'agit d'un numéro privé, l'écran affiche "*Masquer id*".
- x Si vous n'êtes pas dans la même zone de votre correspondant, l'écran affiche
- "*indisponible*".
- 3. Appuyez sur **menu** pour afficher la date et l'heure de réception de l'appel sélectionné.

erreurs du réseau local (câblage, serveur, postes de travail) ou erreurs au niveau du réseau de transmission (comme par exemple, mais sans limitation, interférences, mauvais fonctionnement ou mauvaise qualité du réseau) - modification des paramètres du réseau de radiocommunications après la vente du produit x défauts de fonctionnement du fait de l'entretien normal de l'appareil (comme décrit dans le manuel de l'utilisateur fourni), ainsi que des erreurs de fonctionnement qui peuvent être attribuées à l'omission d'une révision générale. Les coûts des travaux d'entretien sont en tous les

# **10.2. Journal des appels émis**

*Les appels émis sont enregistrés dans la liste des appels émis (max. 5 derniers numéros).* 

La préservation de l'environnement est une préoccupation essentielle de Grundig. Grundig a la volonté d'exploiter des installations respectueuses de l'environnement et a choisi d'intégrer la<br>performance environnementale dans l'ensemble du cycle de vie de ses produits, de la phase de<br>fabrication à la mise en service

*ELYA* 

batteries en place. Utilisez uniquement des batteries rechargeables de type **1,2V**<br>**550mAh** ou équivalent. Ne jetez pas les batteries au feu. Celles-ci risqueront<br>d'exploser. Jetez les batteries conformément aux réglementa

# **11. Remplacement des batteries**

A ce titre, la réglementation européenne vous demande de procéder à sa collecte sélective : x Dans les points de distribution en cas d'achat d'un équipement équivalent. · Dans les points de collecte mis à votre disposition localement (déchetterie

Pour éviter tout risque d'explosion, assurez-vous d'avoir correctement mis les

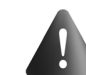

## **11.1. Précautions d'utilisation des batteries**

- Ne brûlez pas les batteries, ne les démontez pas, ne les détériorez pas et ne les percez pas. Celles-ci contiennent des produits dangereux susceptibles de provoquer de graves
- blessures. Pour éviter tout risque d'incendie ou de dommages corporels, utilisez les batteries
- conformément aux instructions fournies dans ce manuel d'utilisation. Tenez les batteries hors de portée des enfants. Si vous n'utilisez pas votre téléphone pendant une période prolongée (plus de 30 jours),
- retirez les batteries du combiné.

- problèmes de transmission (par exemple, couverture géographique insuffisante de la région<br>- de la part de l'émetteur, interférences ou mauvaises connexions)<br>- erreurs du réseau local (câblage, serveur, postes de trav de transmission (comme par exemple, mais sans limitation, interférences, mauvais fonctionnement ou mauvaise qualité du réseau) - modification des paramètres du réseau de radiocommunications après la vente du produit x défauts de fonctionnement du fait de l'entretien normal de l'appareil (comme décrit dans le manuel de l'utilisateur fourni), ainsi que des erreurs de fonctionnement qui peuvent être

Dans les cas visés sous point B et à l'issue de la période de garantie, le client est tenu de se faire<br>établir un devis par un centre de réparation SAGEMCOM autorisé.<br>Les coûts de réparation et d'expédition sont à la charg Les conditions stipulées ci-dessus sont valables pour autant qu'aucune autre clause écrite n'ait été

- exemple).
- 
- Mauvaises conditions atmosphériques (orages, par exemples). Base installée dans le sous-sol ou dans la partie inférieure du bâtiment.
- Base raccordée au secteur via une multiprise.
- Utilisation d'un babyphone émettant sur la même fréquence.
- Batteries du combinée déchargée. Combiné trop éloigné de la base.
	- - *17*

#### **12. Consignes d'entretien**

clue avec le client et uniquement en France Bureau d'assistance : **01 70 48 04 83**

Veuillez utiliser votre appareil conformément aux prescriptions et dans des conditions d'utilisation normales. SAGEMCOM décline toute responsabilité pour toute utilisation non conforme aux<br>prescriptions et pour les conséquences qui en découlent.<br>Pour tout mauvais fonctionnement, veuillez demander conseil à votre distribut

- Afin de garantir le bon fonctionnement de votre téléphone et de préserver son aspect extérieur, nous conseillons de suivre les consignes ci-
- Tenez l'appareil à l'écart de toute source de chaleur ou de perturbations électriques<br>(moteurs ou ampoules fluorescentes, par exemple).<br>■ Tenez-le à l'écart des rayons du soleil et de toute source d'humidité.
- 
- Évitez de le faire tomber et manipulez-le avec précaution. Nettoyez-le à l'aide d'un chiffon doux.
- N'utilisez pas de détergent fort ou de poudre abrasive pour le nettoyer. Vous risqueriez
- d'endommager la coque. Conservez l'emballage d'origine. Celui-ci peut faire office de protection en cas de transport de l'appareil.

## **13. En cas de problème**

# **13.1. Causes possibles de mauvaise réception**

- Présence d'aluminium dans la structure d'un bâtiment.
- Présence de feuilles d'isolation métalliques. Présence de conduites de chauffage et de pièces métalliques dans la structure d'un
- bâtiment. Proximité d'appareils électriques (fours micro-ondes, radiateurs, ordinateurs, par

 *Français* 

*- 18 -* 

- Nettoyez les contacts de rechargement sur la base et le combiné à l'aide d'un chiffon doux ou d'une gomme.
- Voir les solutions proposées pour le problème "Aucune tonalité ne retentit". Remplacez les batteries

# **13.2. Auto-diagnostics**

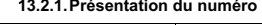

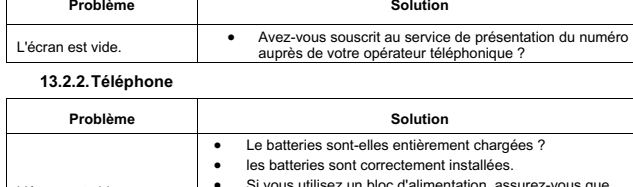

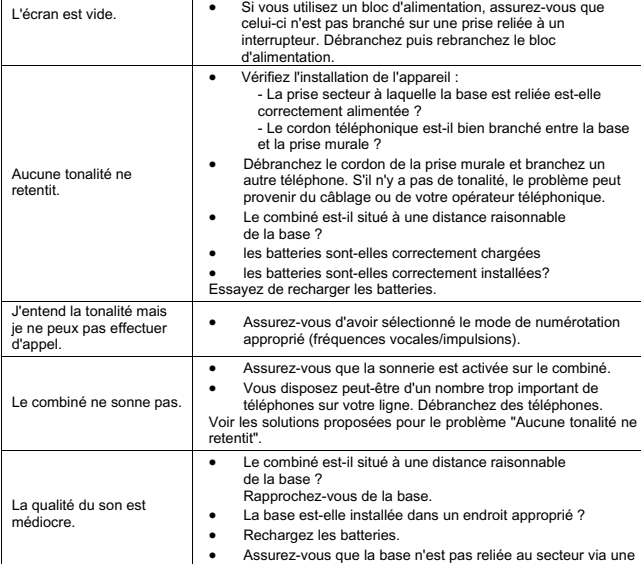

multiprise.

## **13.2.3. Signaux sonores d'avertissement**

- Posez le combiné sur la base pendant 20 secondes pour réinitialiser le code de sécurité. Si le problème persiste, rechargez les batteries pendant 15 heures.

*- 21 -* 

*ELYA*  Si une disposition de la présente garantie s'avère être en tout ou en partie invalide ou illégale en vert d'une infraction à l'encontre d'une prescription de protection du consommateur stipulée par la législation nationale, la validité et la légalité des autres dispositions de la présente garantie

conservent leur plein et entier effet. La garantie légale s'applique sans restriction, indépendamment de la garantie de réparation.

#### **B) Exclusions de garantie**

SAGEMCOM décline toute responsabilité au titre de la garantie en relation avec :

- Des dommages, défauts, pannes ou erreurs de fonctionnement pour une ou plusieurs des raisons suivantes : le non-respect des instructions d'installation et d'utilisation
- 
- les influences extérieures (y compris mais sans limitation : coup de foudre, incendie, vibrations, vandalisme, réseau électrique inapproprié / défectueux ou dégâts des eaux de tout
- type) modification de l'appareil sans l'autorisation écrite de SAGEMCOM
- conditions de fonctionnement inappropriées, en particulier la température et l'humidité de l'air réparation ou maintenance de l'appareil par des personnes non autorisées par SAGEMCOM
- x Usure de l'appareil et des composants à la suite d'une utilisation quotidienne normale x dommages qui peuvent être attribués à un emballage inadéquat ou défectueux de l'appareil renvoyé à SAGEMCOM
- utilisation d'une nouvelle version logicielle sans l'autorisation préalable de SAGEMCOM modification ou ajout apporté à l'appareil ou au logiciel sans l'approbation écrite préalable de **SAGEMCOM**
- les mauvais fonctionnements qui ne peuvent être attribués à l'appareil ni au logiciel installé dans l'ordinateur pour faire fonctionner l'appareil.
- Les problèmes de connexion liés à tel ou tel environnement, notamment :<br>problèmes en relation avec l'accès et/ou le raccordement à Internet tels que, par exemple, les -<br>interruptions d'accès au réseau ou le mauvais fonctio
- l'abonné ou de son interlocuteur - problèmes de transmission (par exemple, couverture géographique insuffisante de la région
- de la part de l'émetteur, interférences ou mauvaises connexions) erreurs du réseau local (câblage, serveur, postes de travail) ou erreurs au niveau du réseau
- de transmission (comme par exemple, mais sans limitation, interférences, mauvais fonctionnement ou mauvaise qualité du réseau)
- modification des paramètres du réseau de radiocommunications après la vente du produit x défauts de fonctionnement du fait de l'entretien normal de l'appareil (comme décrit dans le manuel de l'utilisateur fourni), ainsi que des erreurs de fonctionnement qui peuvent être
- 
- attribuées à l'omission d'une révision générale. x Les coûts des travaux d'entretien sont en tous les cas à la charge du client. x Erreurs de fonctionnement qui peuvent être attribuées à l'utilisation de produits, de
- s de longuomonisment persent est en annunciales.

# **C) Réparations hors garantie**

- Dans les cas visés sous point B et à l'issue de la période de garantie, le client est tenu de se faire établir un devis par un centre de réparation SAGEMCOM autorisé. Les coûts de réparation et d'expédition sont à la charge du client.
- Les conditions stipulées ci-dessus sont valables pour autant qu'aucune autre clause écrite n'ait été conclue avec le client et uniquement en Suisse.

**Bureau d'assistance : 08 48 - 84 81 02 www.sagemcom.com** 

*- 22 -* 

# *Français*  **16. Garanties et dispositions exclusivement pour Belgique &**

### **Luxembourg**

prescriptions et pour les conséquences qui en découlent. Pour tout mauvais fonctionnement, veuillez demander conseil à votre distributeur ou au bureau d'assistance de SAGEMCOM.

**A) Conditions générales de garantie**  Pendant la période de garantie de 24 -vingt-quatre- Mois (3 -trois- Mois pour accessoires) SAGEMCOM prend à sa charge à partir de la date d'achat, sans facturation et à sa propre discrétion,

les travaux de réparation et les coûts des pièces de rechange dans le cas où l'appareil présente des<br>erreurs de fonctionnement qui peuvent être attribuées à un défaut de fabrication.<br>Hormis le cas où le client a conclu un domicile du client. Le client doit expédier à ses propres frais l'appareil défectueux à l'adresse obtenue<br>du distributeur ou du bureau d'assistance de SAGEMCOM.<br>Lorsqu'un produit est expédié pour réparation, une preuve d'a

modification, notes ou passages illisibles) dont il ressort que le produit est toujours sous garantie. Si aucune preuve d'achat n'est jointe à l'expédition, l'atelier de réparation SAGEMCOM prendra la date de fabrication comme référence pour déterminer le statut de garantie du produit.

Sous réserve des obligations légales, SAGEMCOM n'accepte aucune garantie implicite ou explicite qui n'a pas été mentionnée dans cette section et décline toute responsabilité pour les dommages directs ou indirects, matériels ou immatériels, qui sortent du cadre de la présente de garantie. Si une disposition de la présente garantie s'avère être en tout ou en partie invalide ou illégale en vertu

d'une infraction à l'encontre d'une prescription de protection du consommateur stipulée par la législation nationale, la validité et la légalité des autres dispositions de la présente garantie conservent leur plein et entier effet. La garantie légale s'applique sans restriction, indépendamment de la garantie de réparation. **B) Exclusions de garantie** 

Des dommages, défauts, pannes ou erreurs de fonctionnement pour une ou plusieurs des

SAGEMCOM décline toute responsabilité au titre de la garantie en relation avec :

raisons suivantes :

l'ordinateur pour faire fonctionner l'appareil Les problèmes de connexion liés à tel ou tel environnement, notamment :

de la part de l'émetteur, interférences ou mauvaises connexion

- le non-respect des instructions d'installation et d'utilisation :<br>- les influences extérieures (y compris mais sans limitation : coup de foudre, incendie,<br> vibrations, vandalisme, réseau électrique inapproprié / dé

type)<br>- modification de l'appareil sans l'autorisation écrite de sa SAGEMCOM<br>- conditions de fonctionnement inappropriées, en particulier la température et l'humidité de l'air<br>- réparation ou maintenance de l'appareil

- problèmes en relation avec l'accès et/ou le raccordement à Internet tels que, par exemple, les interruptions d'accès au réseau ou le mauvais fonctionnement lors du raccordement de l'abonné ou de son interlocuteur - problèmes de transmission (par exemple, couverture géographique insuffisante de la région

*ELYA* 

*- 23 -* 

cas à la charge du client.

x Erreurs de fonctionnement qui peuvent être attribuées à l'utilisation de produits, de consommables ou d'accessoires non compatibles.

**C) Réparations hors garantie**  Dans les cas visés sous point B et à l'issue de la période de garantie, le client est tenu de se faire

établir un devis par un centre de réparation SAGEMCOM autorisé.

Les coûts de réparation et d'expédition sont à la charge du client. Les conditions stipulées ci-dessus sont valables pour autant qu'aucune autre clause écrite n'ait été

conclue avec le client et uniquement en Belgique & Luxembourg. **Bureau d'assistance : 070 - 35 00 16 (0,17€/min)** 

**www.sagemcom.com** 

**17. Environnement** 

**17.1. L'emballage**

La présence du logo (point vert) signifie qu'une contribution est versée à un organisme national agréé, pour améliorer les infrastructures de récupération et de recyclage des emballages. Pour faciliter ce recyclage, veuillez respecter les règles de tri mises en place localement pour ce type de déchets.

**17.2. Les piles et batteries** 

Si votre produit contient des piles ou des batteries, ces dernières doivent être

déposées dans les points de collecte désignés.

ano loo pointo ao ou<br>allecte sélective, etc.)

et Electroniques qui peuvent avoir des effets potentiels sur l'envir

**17.3. Le produit** 

**Contract** 

La poubelle barrée apposée sur le produit ou sur ses accessoires signifie qu'ils appartiennent à la famille des équipements électriques et électroniques.

Ainsi, vous participez à la réutilisation et à la valorisation des Déchets d'Equipement Electriques

 *Français* 

*- 20 -* 

SAGEMCOM

l'ordinateur pour faire fonctionner l'appareil Les problèmes de connexion liés à tel ou tel environnement, notamment :

- problèmes en relation avec l'accès et/ou le raccordement à Internet tels que, par exemple, les interruptions d'accès au réseau ou le mauvais fonctionnement lors du raccordement de

l'abonné ou de son interlocuteur

attribuées à l'omission d'une révision générale.

x Les coûts des travaux d'entretien sont en tous les cas à la charge du client. x Erreurs de fonctionnement qui peuvent être attribuées à l'utilisation de produits, de

consommables ou d'accessoires non compatibles.

**C) Réparations hors garantie** 

**www.sagemcom.com** 

**15. Garanties et dispositions exclusivement pour Suisse** 

Pour une prestation de garantie, veuillez vous adresser à votre distributeur ou au bureau d'assistance de SAGEMCOM.

Il faut présenter une preuve d'achat.

d'assistance de SAGEMCOM. **A) Conditions générales de garantie** 

Pendant la période de garantie de 24 -vingt-quatre- Mois (3 -trois- Mois pour accessoires) SAGEMCOM prend à sa charge à partir de la date d'achat, sans facturation et à sa propre discrétion, les travaux de réparation et les coûts des pièces de rechange dans le cas où l'appareil présente des erreurs de fonctionnement qui peuvent être attribuées à un défaut de fabrication. Hormis le cas où le client a conclu un contrat de maintenance avec SAGEMCOM pour l'appareil aux termes duquel les réparations sont effectuées au domicile du client, aucune réparation n'est faite au domicile du client. Le client doit expédier à ses propres frais l'appareil défectueux à l'adresse obtenue<br>du distributeur ou du bureau d'assistance de SAGEMCOM.<br>Lorsqu'un produit est expédié pour réparation, une preuve d'a modification, notes ou passages illisibles) dont il ressort que le produit est toujours sous garantie. Si<br>aucune preuve d'achat n'est jointe à l'expédition, l'atelier de réparation SAGEMCOM prendra la date<br>de fabrication c Sous réserve des obligations légales, SAGEMCOM n'accepte aucune garantie implicite ou explicite qui n'a pas été mentionnée dans cette section et décline toute responsabilité pour les dommages directs ou indirects, matériels ou immatériels, qui sortent du cadre de la présente de garantie. **fr**

**ELYA** 

**DECT** 

**TELEPHONE** 

GRUNDIG

made for you

253275060B